# 10 STEPS IN 10 MINUTES

Make your desktop video recording look more professional

Nicholas Schiller | Oregon Instruction Get Together | 2020-09-17

1. Key Light

**Face the window** if you are using natural light

**TLDR**: Make your face more brightly lit than the background

Your **key light** should be about 45(ish) degrees offset in front of you.

It should be bright, **diffused**, and close to daylight in color.

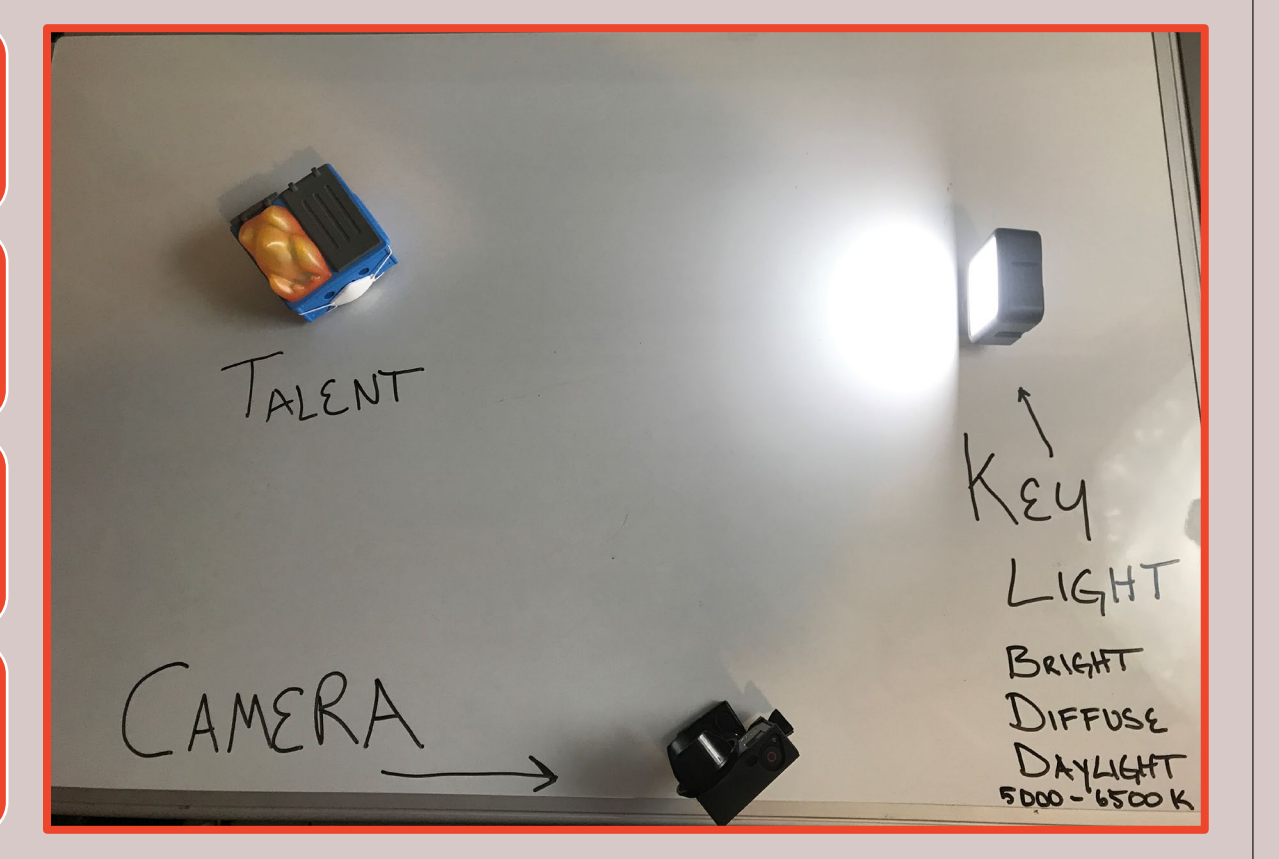

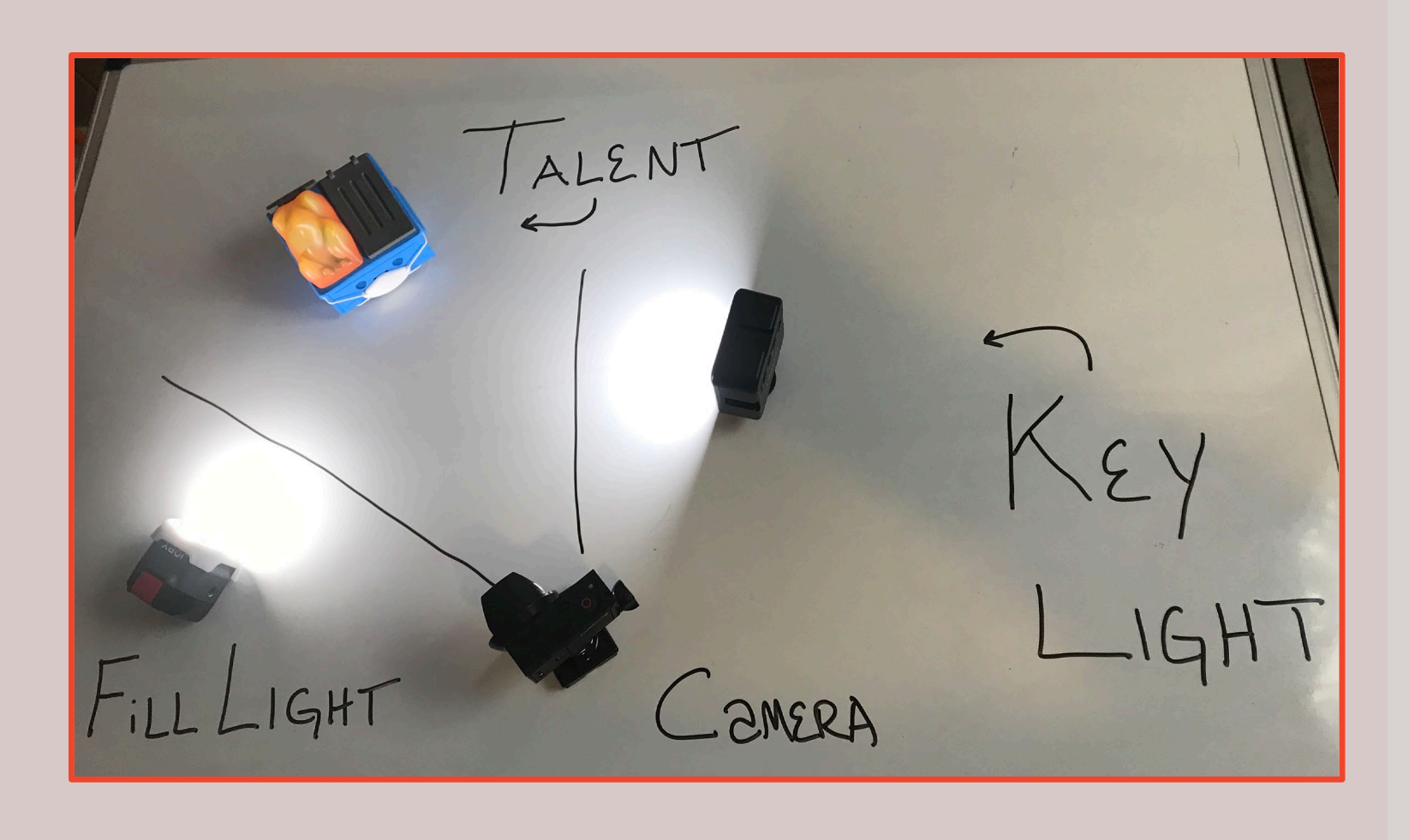

### 2. Fill Light

- **TLDR:** a smaller light that fills in shadows cast by your key light
- Put your fill light about 45(ish) degrees on the **opposite side** from your key light
- This can be **warmer in color** than your key light

## 3. Back Light

This light can **shine on you from behind** or at an angle.

Your **back light** should light you and not your background.

A hair light or a back light makes you distinct and **stand out from your background**.

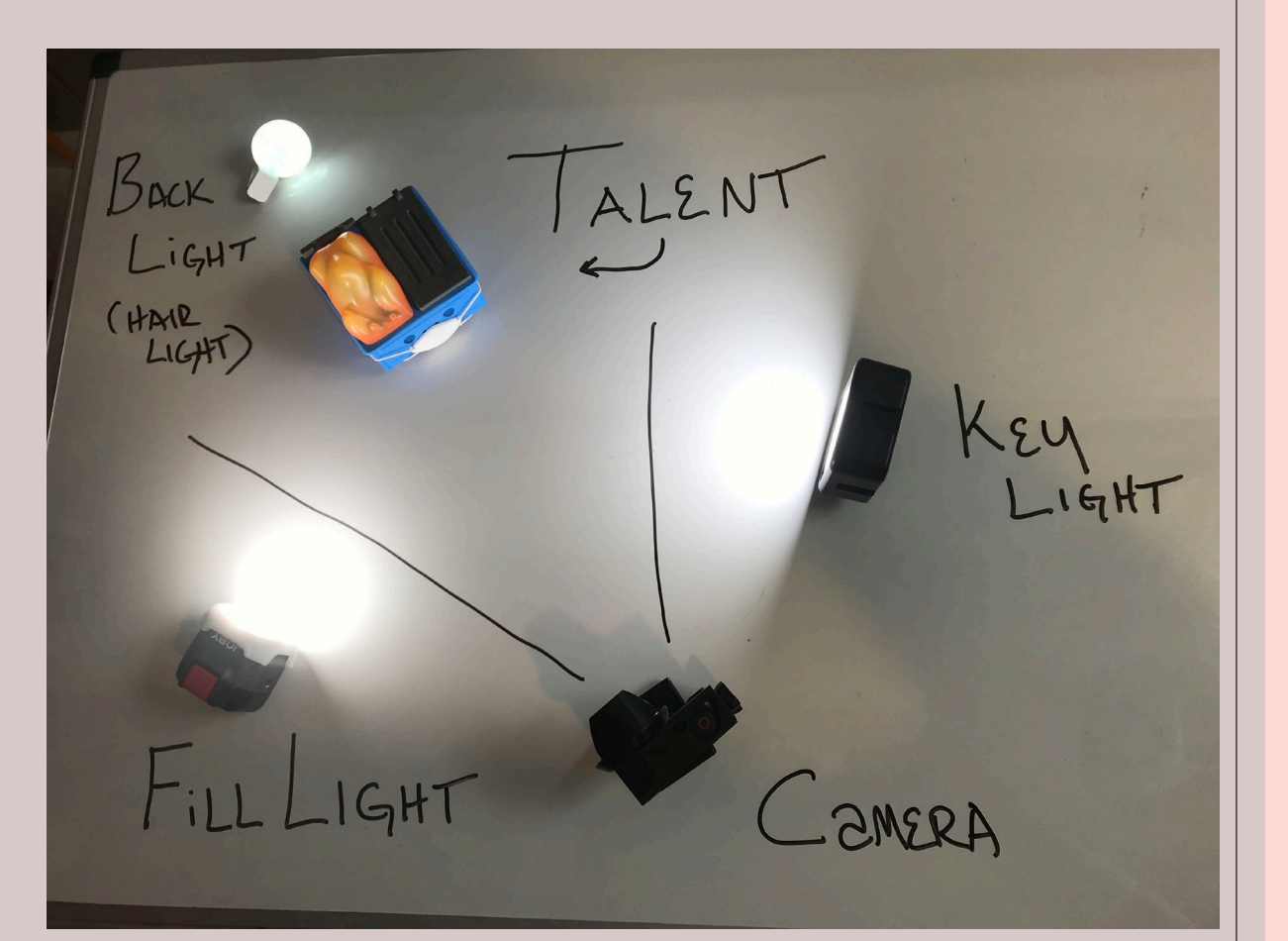

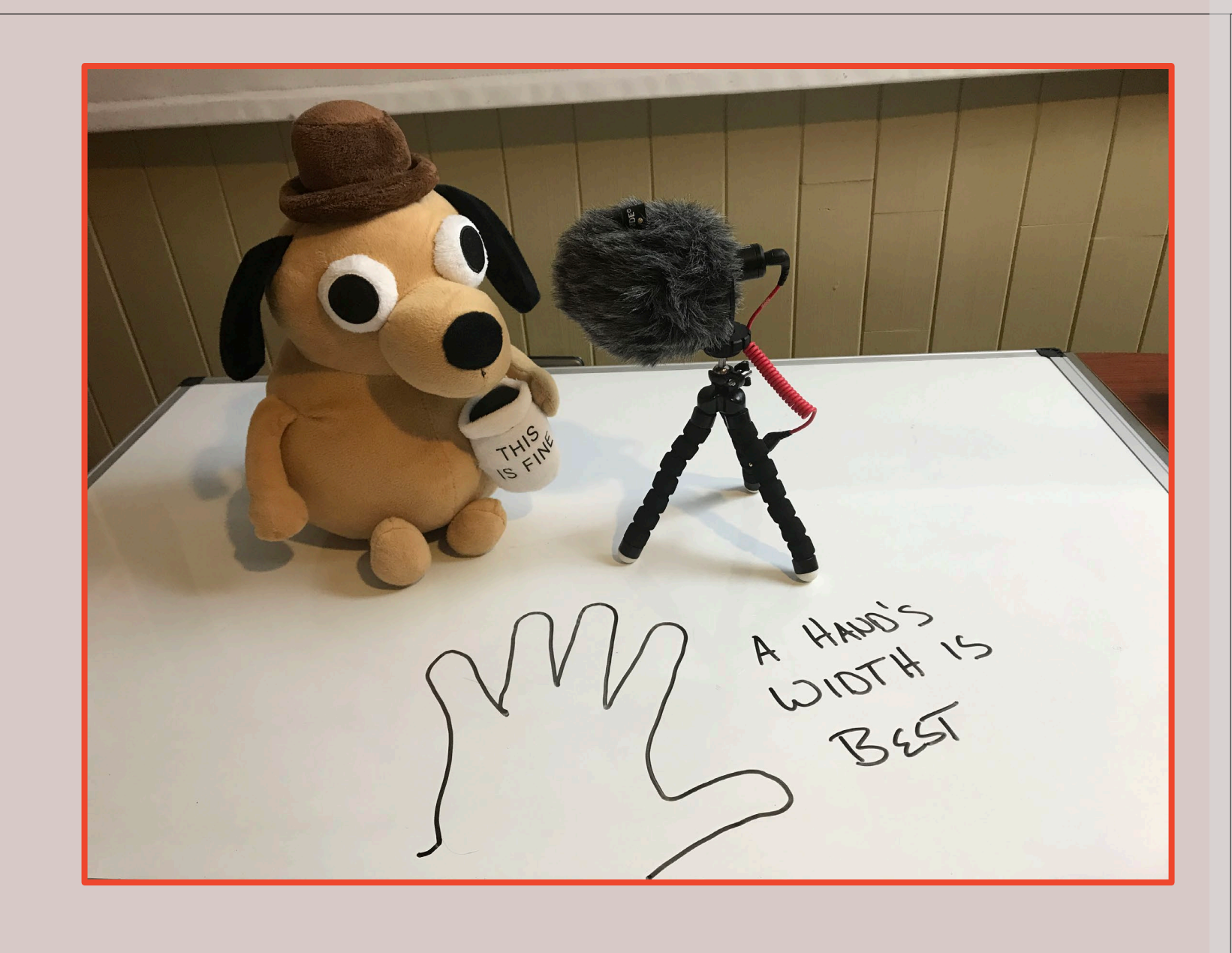

#### 4. Move the Mic Closer to Your Mouth

- **TLDR:** Sound quality is more important than image quality
- **You don't have to buy anything** to look and sound professional.
- If you are ready for that, **Improving your mic** is the first place I suggest to begin.

### 5. Camera Angle

Put the camera at **eye level or slightly above.**.

**Wide angle lenses** on laptops, phones, and webcams distort close up shots**.**

**Look your camera in the eye**. This is a stand in for eye contact.

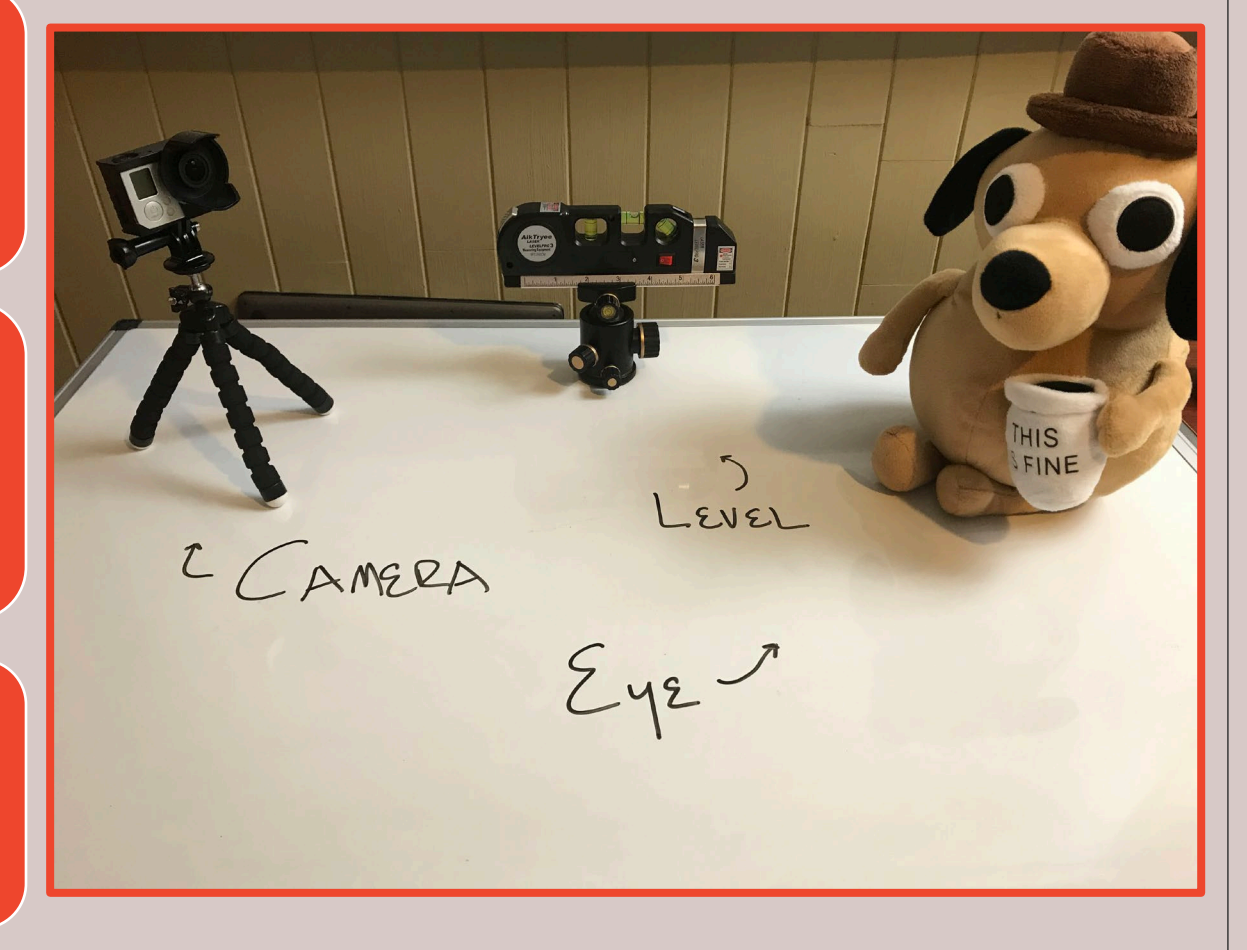

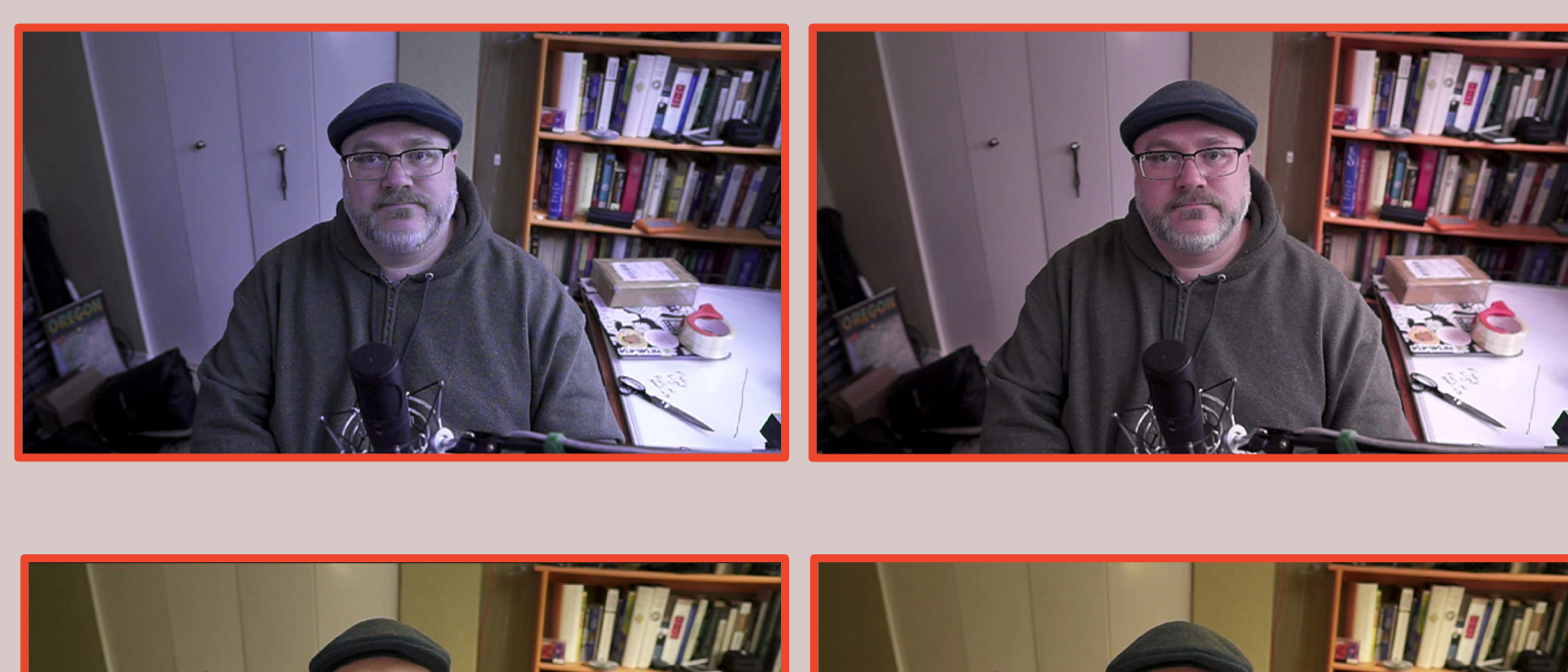

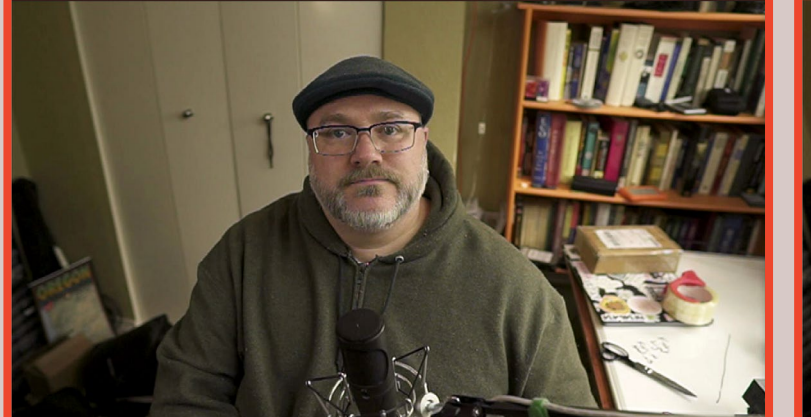

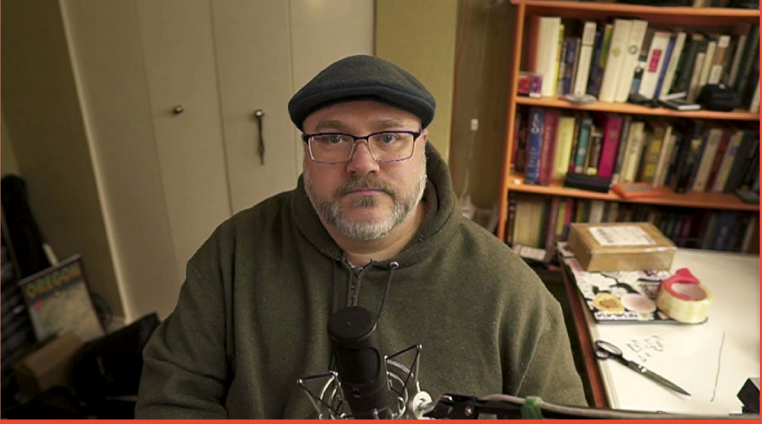

#### 6. White Balance

- **TLDR:** White Balance is the one webcam advanced control you may want to use
- If your white balance is bad, fix it**. If you can't tell, don't worry about it**.
- Let's look at **examples** of white balance.

### 7. Don't Buy a Fancy Webcam

**Phone camera** EpocCamHD iOS (\$) Droidcam for Android

**Video capture** dongle or card \$11 to connect a regular camera to your computer Clear HDMI out from your camera

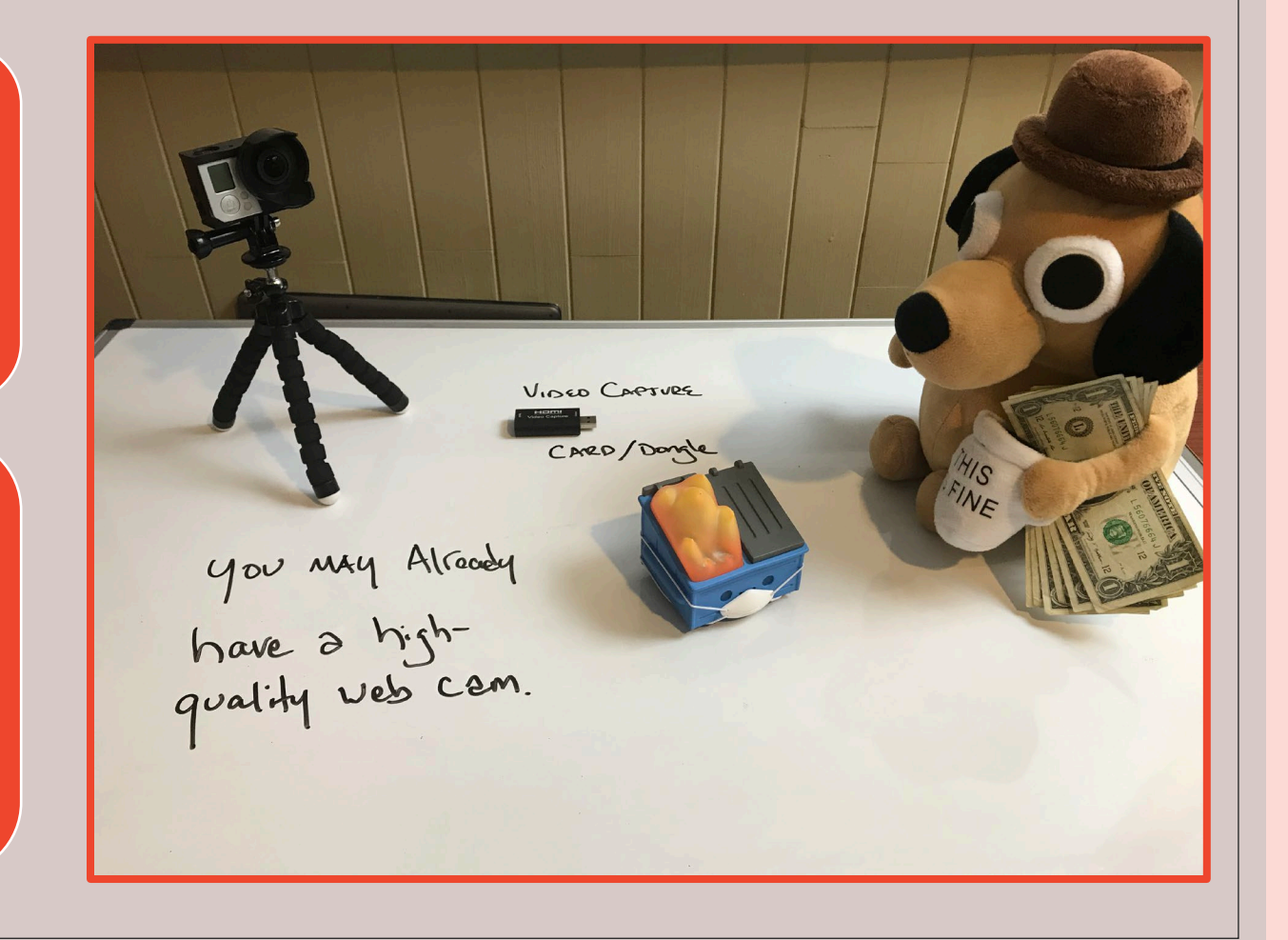

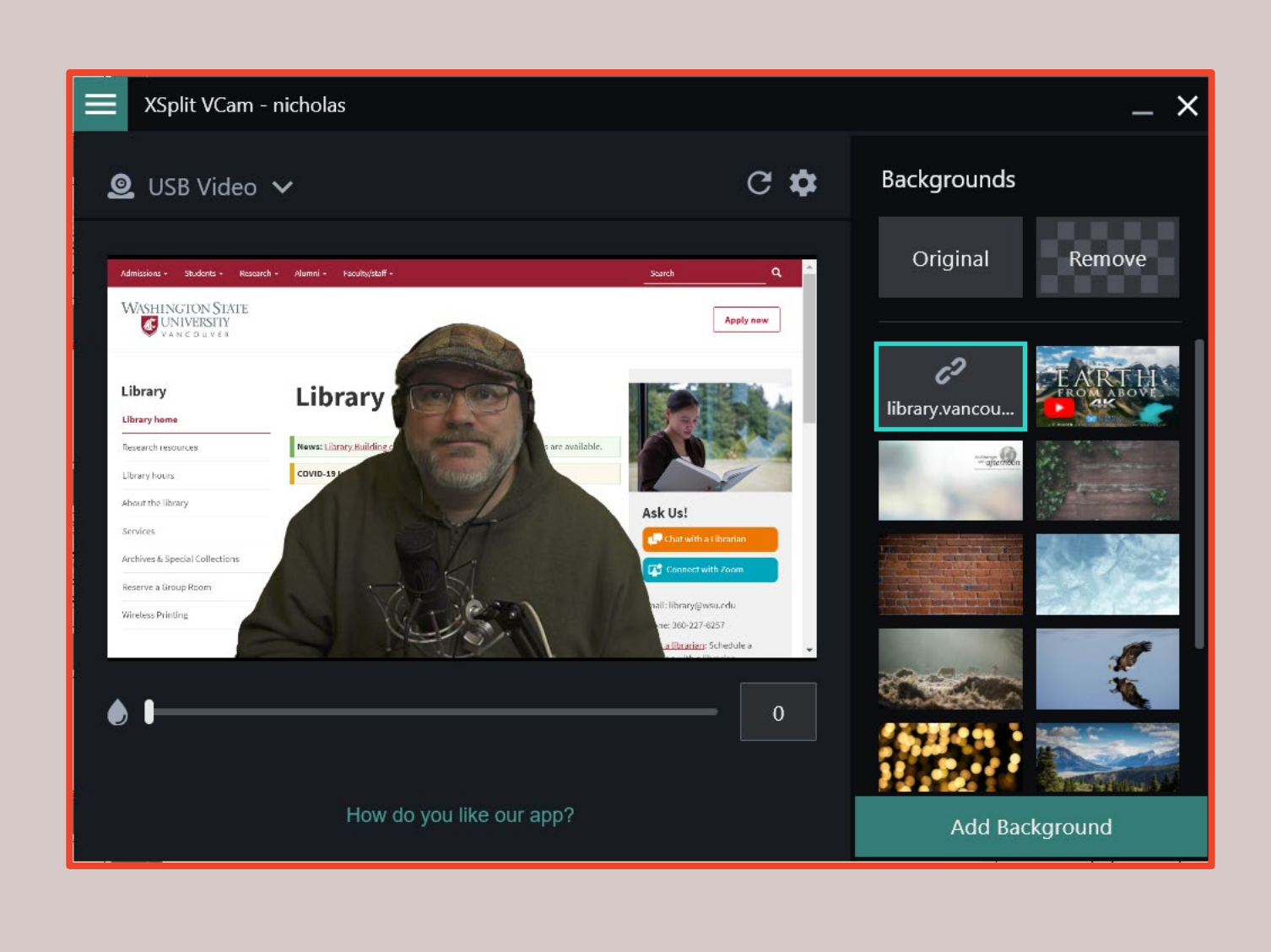

8. Blur your background (and other tricks)

- **TLDR:** Blurring your background is less jarring than a virtual background and draws the eye toward you and your message.
- Feature of **software camera** tools.
- I use **XSplit Virtual Camera** (\$40)

## 9. Use a High-Quality Microphone

If you are willing to spend money, I suggest **your first purchase** be a better microphone. **USB podcasting mics** are a great place to start.

**Listen to yourself** talking in the mic. Try moving the mic around your desktop until you find a sweet spot.

A less-expensive **lavalier mic** close to your mouth may sound better than a fancy mic next to the camera. (Listen and do A/B testing.)

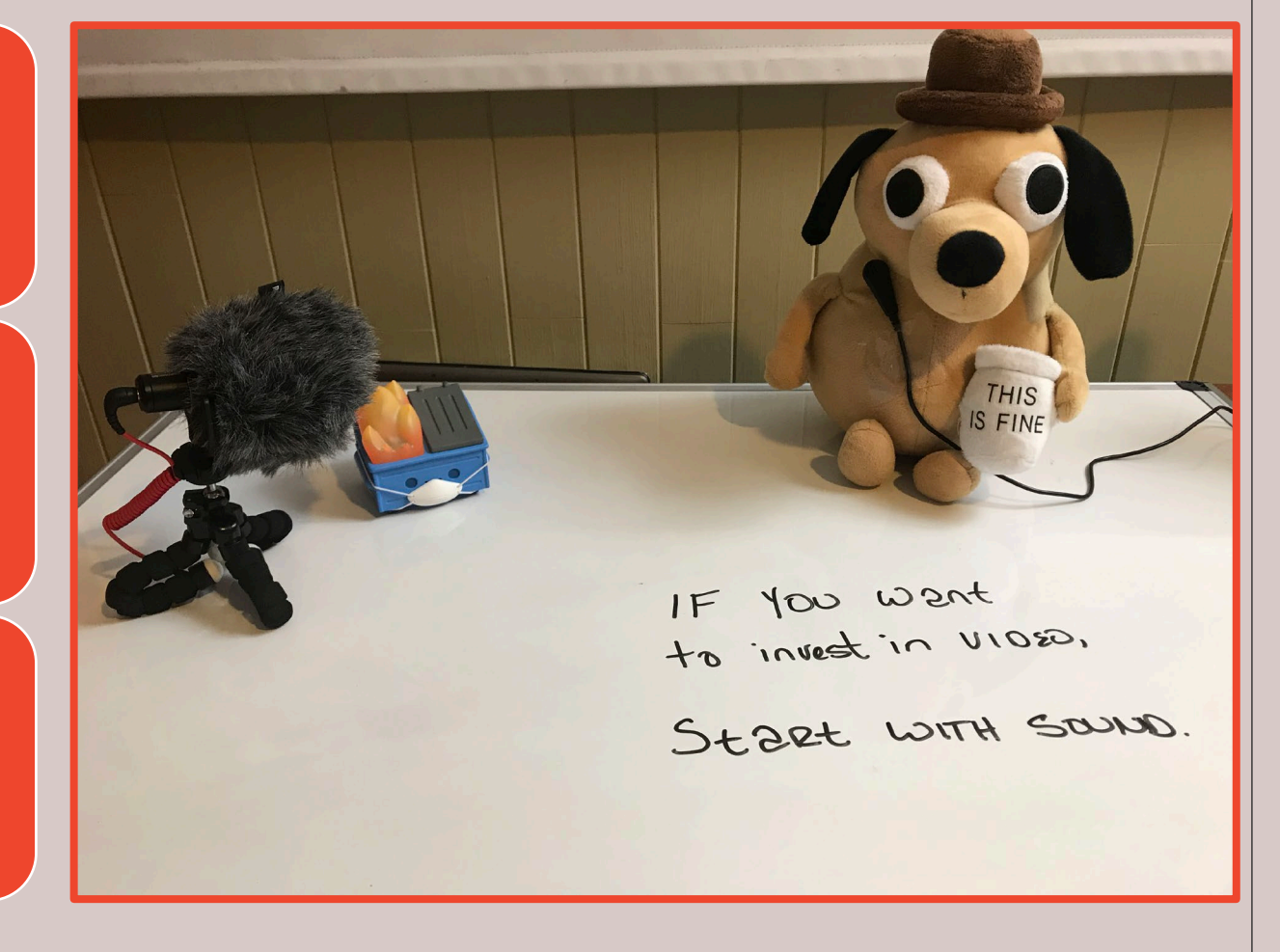

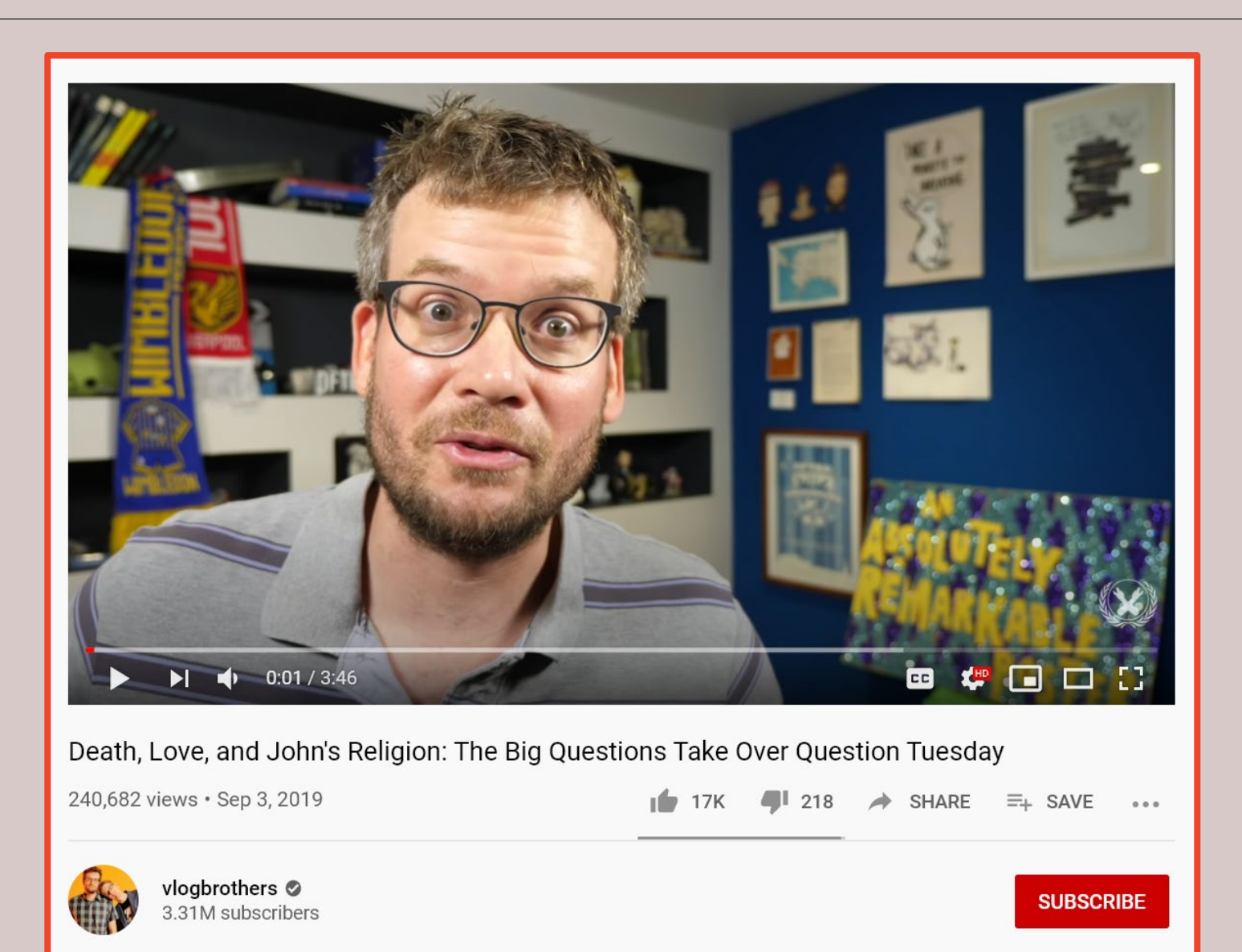

#### 10. Find Your YouTube Voice

- **TLDR:** Talk more rapidly for recorded video than for a face-to-face conversation
- Your viewers can pause and replay parts they miss but may lack patience for anything that isn't **straight to the point**.
- More:

https://www.quantifiedcom munications.com/blog/ho w-to-speak-like-a-youtubestar

### **Credits**

- This work as a whole is licensed under the Creative Commons Attribution-ShareAlike 4.0 International License. To view a copy of this license, visit http://creativecommons.org/licenses/by-sa/4.0/ or send a letter to Creative Commons, PO Box 1866, Mountain View, CA 94042, USA.
- All photos are by Nicholas Schiller and licensed under a CC-Attribution-ShareAlike 4.0 international license, save the screenshot on slide 11 from the Vlogbrothers YouTube Channel, which is included under fair-use for review purposes.
- The blog entry <https://www.quantifiedcommunications.com/blog/how-to-speak-like-a-youtube-star> is cited on slide 11.